# **Howto / Big-Blue-Button [BBB]**

Hier finden sich Anleitungen zu Big-Blue-Button [BBB].

# **Allgemein**

Zur Teilnahme braucht es nur einen Firefox oder Chrome in aktueller Version. Ein Mikrofon benötigt, wer mitreden möchte. Eine Kamera ist eher nicht nötig.

### **Ablauf um einem Kanal beizutreten**

- 1. Link im Browser öffnen
- 2. Ggf. Datenschutzerklärung bestätigen
- 3. Bitte Vorname.erster Buchstabe Nachname oder Nickname und auf jeden Fall den (ungefähren) Ort angeben
	- Z.B.: 'Paul.V / Braunschweig' oder 'Ratze / Hannover'
- 4. Mit 'Mikrofon beitreten' anklicken und falls ein Meldung des Browsers für die Freigabe des Mikrofons kommt, das zu verwendende erlauben
- 5. (!) Es wird zuerst ein 'Echotest' geladen, dass kann je nach Verbindung eine Zeit dauern. Dann kommt ein Fenster mit einem grünen Daumen hoch und einen roten Daumen runter. Jetzt einen Augenblick (ca. 3 Sekunden) still sein, damit sich das System kalibrieren kann, dann was sagen und wenn man sich gut hört, auf den grünen Daumen hoch drücken. Ansonsten entweder die Lautstärke des Lautsprechers und des Mikrofons ändern bis man sich selber gut hört. Falls man fest stellt, dass das falsche Mikrofon ausgewählt wurde die Seite noch mal neu aufrufen (z.B. mit der 'F5'-Taste). Den Lautsprecher kann man auch direkt je nach System ändern
- 6. In der Konferenz ist je nach Einstellung erstmal das Mikrofon abgeschaltet, weitere Einweisungen evlt. auch von den Moderatoren

Es zum Termin auch die Möglichkeit im Helper-Kanal BBB, das einmal als Trockenübung mit Hilfe durch Moderatoren durchzuführen und eventuelle Audio-Probleme zu beheben. Dort beim Moderator im Chat die Probleme beschreiben, er meldet sich dann bei Dir und spricht dich mit dem angegeben Namen an.

# **Bilderstrecke**

Einfach auf das erste Bild klicken um die Slideshow zu starten, und dann mit Cursor-Rechts und -Links durchblättern, ESC beendet die Funktion.

Achtung, das Verzeichnis zum Namensraum **de:faq** existiert nicht.

# **Video**

#### [BBB betreten als Video](http://l-p-d.org/_media/de/events/lpd_online_2021-1/howtos/bbb/vid/bbb_einleitung_mit_headern.mp4?cache=)

### **Externe weitere Anleitungen**

Anleitung um Big-Blue-Button mit einem Screenreader zu benutzen: <https://www.safeserver.de/bigbluebutton-screenreader-tutorials>

# **Problembehandlung**

Kleinere Stolperstellen kurz erklärt:

### **Mikrofon wird nicht erkannt**

- 1. Sicher stellen dass ein Mikrofon angeschlossen wurde und prinzipiell von Eurem PC/Notebook/Smart-Gerät erkannt wird.
- 2. Entweder in den Audioeinstellungen anschauen oder in einer anderen Anwendung (Audio-Rekorder) prüfen, ob das Mikrofon dort funktioniert.
- 3. Im Webbrowser das Mikrofon freigegeben wurde. Insbesondere bei Firefox wird aus Sicherheitsgründen ein Abfragefenster angezeigt in dem man die Audioquelle auswählen kann oder je nach system die generelle Freigabe geben kann. Angezeigten Dialog komplett lesen und Anweisungen folgen.
- 4. Wird das Mikrofon immer noch nicht erkannt, mal BBB Raum zur Problemlösung besuchen oder nur als Zuhörer teilnehmen (der Moderator kann dann erkennen das Ihr kein Mikrofon verwendet und ihr könnt dann Fragen einfach im Chat (auf der linken Seite, rechts bzw. über neben den Teilnehmern öffnen und fragen dort stellen.

### **Mikrofon führt zu Rückkopplungen starken Nebengeräuschen**

- 1. Prüft ob ihr dass Mikrofon mit dem geringsten Nebengeräuschen an eurem PC/Notebook/Smart-Gerät auswählt habt. Evtl. vorher mal prüfen oder den von uns zur Verfügung gestellten Problemkanal wechseln.
- 2. Das verwendete Mikrofon sollte so weit wie möglich von Störquellen entfernt/ausgeschaltet sein bzw. zumindest nicht in die entsprechende Richtung ausgerichtet sein (evtl. mal den Notebook/Smart-Gerät/WebCAM/Mikrofon anders ausrichten oder eine "Schallschutzwand" dazwischen stellen)
- 3. Mikrofon sollte auch mechanisch von vibrierenden Gegenständen (alle arten von Lüftern, Motoren, CD/DVD-Laufwerken, Lautsprechern, …) entkoppelt sein (also z.B. nicht im gleichen Gehäuse oder auf dem gleichen Tisch befinden)
- 4. Rückkopplungen entstehen durch wiedergeben von Lautsprecherausgaben welche dann vom Mikrofon wieder aufgenommen werden, deshalb gilt der Lautsprecher der zur Wiedergabe verwendet wird das gleiche wie bei Störquellen.
- 5. Einige Mikrofone sind Audiotechnisch oder Elektrisch so schlecht oder ungünstig konstruiert, dass sie grundsätzlich von sich aus rauschen oder Stören, solche Mikrofone sollten gemieden werden oder schlicht nicht verwendet werden.

### **Keine Verbindung zum BBB trotz neuladen (F5) im Browser.**

Wenn ihr -warum auch immer- aus einem BBB (V-Chat) geflogen seid, ist es nötig wieder die erste Raum-URL anzugeben. Da BBB immer auf einen temporären Verteiler weiterleitet, und dieser dann nicht mehr gültig ist.

From: <http://l-p-d.org/>- **Linux-Presentation-Day [LPD]**

Permanent link: **[http://l-p-d.org/de/faq/howto\\_bbb?rev=1632649504](http://l-p-d.org/de/faq/howto_bbb?rev=1632649504)**

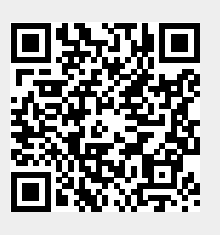

Last update: **2021-09-26 09:45**